# **Commands Guide**

## **Table of contents**

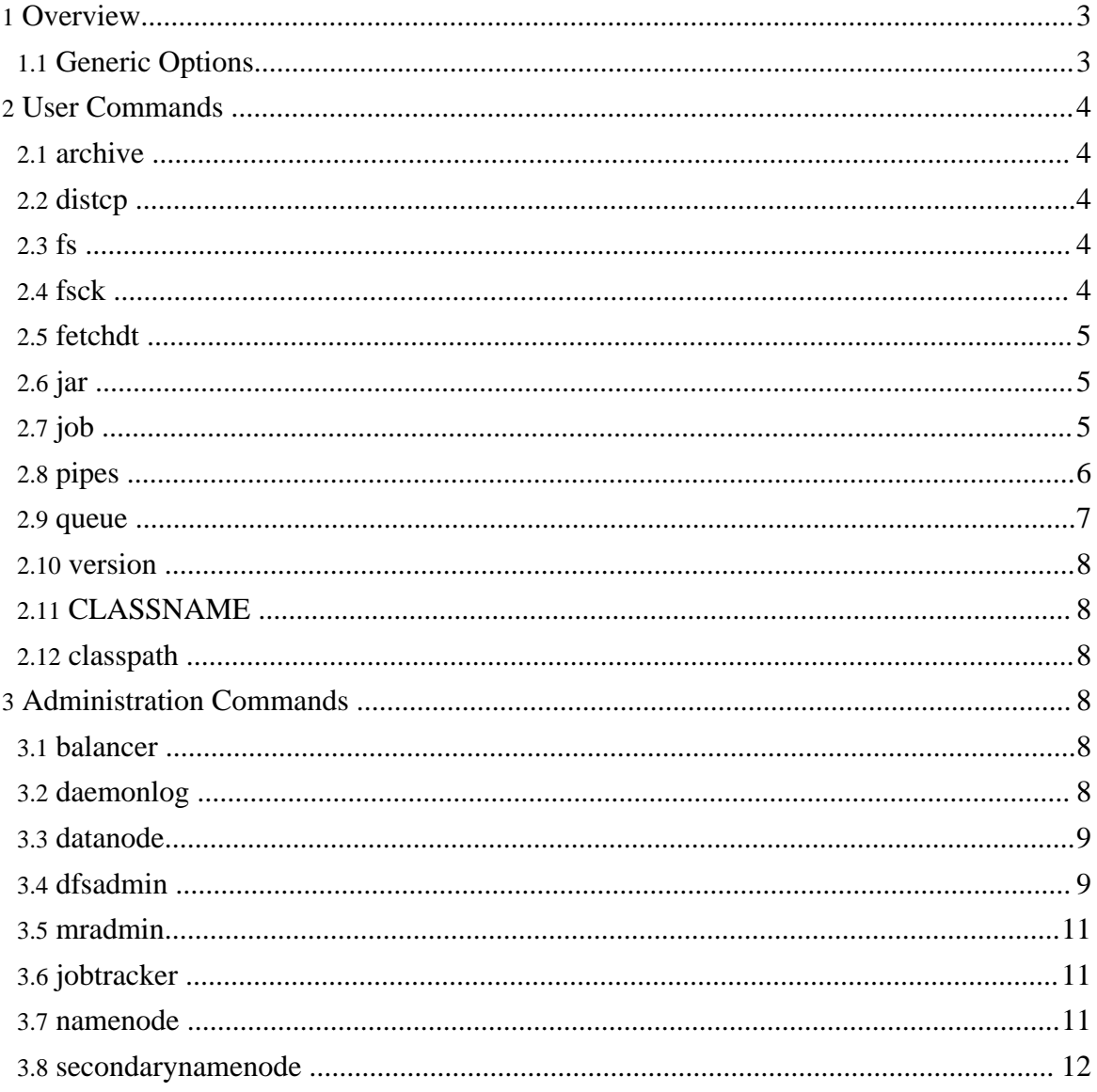

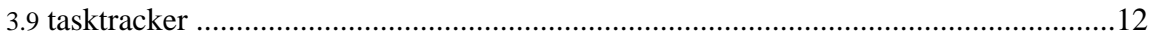

## <span id="page-2-0"></span>**1. Overview**

All hadoop commands are invoked by the bin/hadoop script. Running the hadoop script without any arguments prints the description for all commands.

Usage: hadoop [--config confdir] [COMMAND] [GENERIC\_OPTIONS] [COMMAND\_OPTIONS]

Hadoop has an option parsing framework that employs parsing generic options as well as running classes.

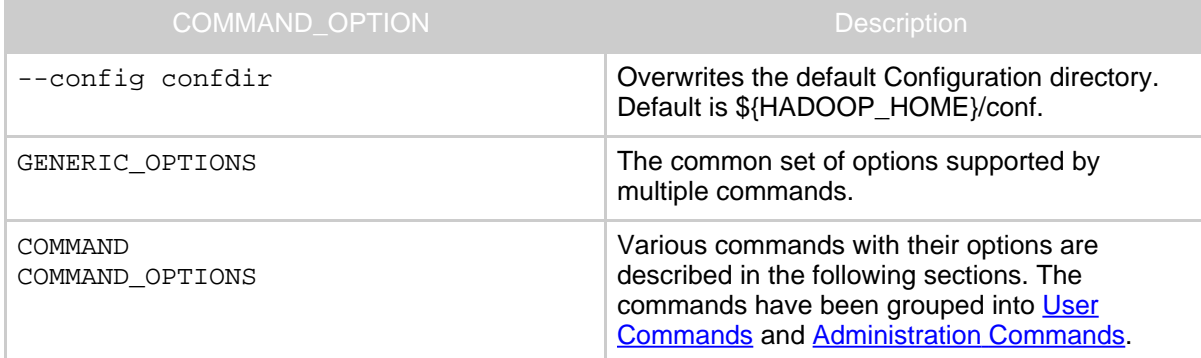

#### <span id="page-2-1"></span>**1.1. Generic Options**

The following options are supported by [dfsadmin](commands_manual.html#dfsadmin), [fs,](commands_manual.html#fs) [fsck,](commands_manual.html#fsck) [job](commands_manual.html#job) and [fetchdt.](commands_manual.html#fetchdt) Applications should implement **[Tool](api/org/apache/hadoop/util/Tool.html)** to support **[GenericOptions](api/org/apache/hadoop/util/GenericOptionsParser.html)**.

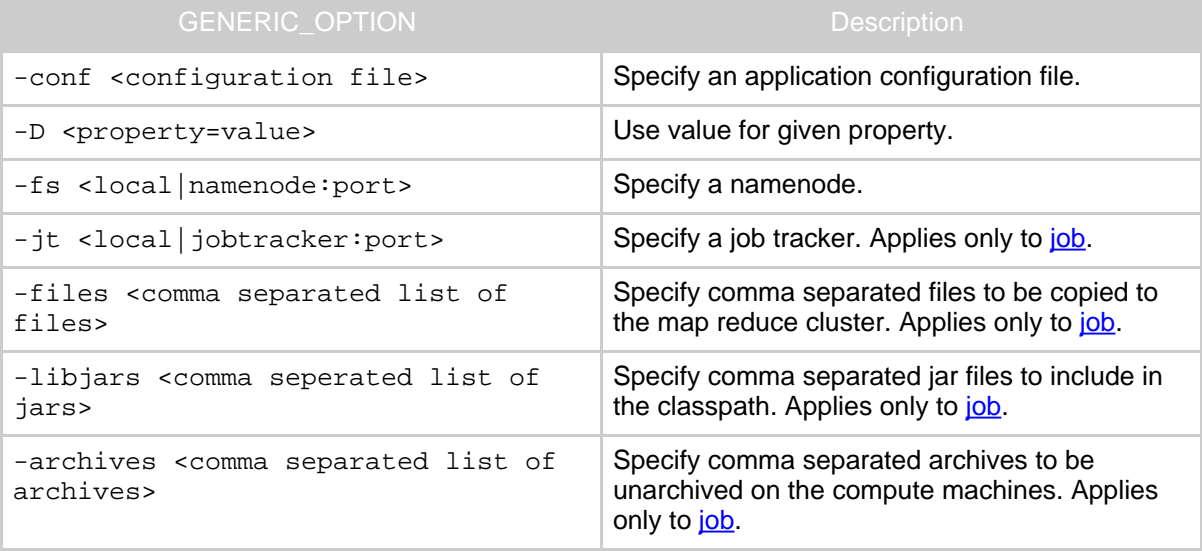

## <span id="page-3-0"></span>**2. User Commands**

Commands useful for users of a hadoop cluster.

## <span id="page-3-1"></span>**2.1. archive**

Creates a hadoop archive. More information can be found at **Hadoop Archives**.

```
Usage: hadoop archive -archiveName NAME <src>* <dest>
```
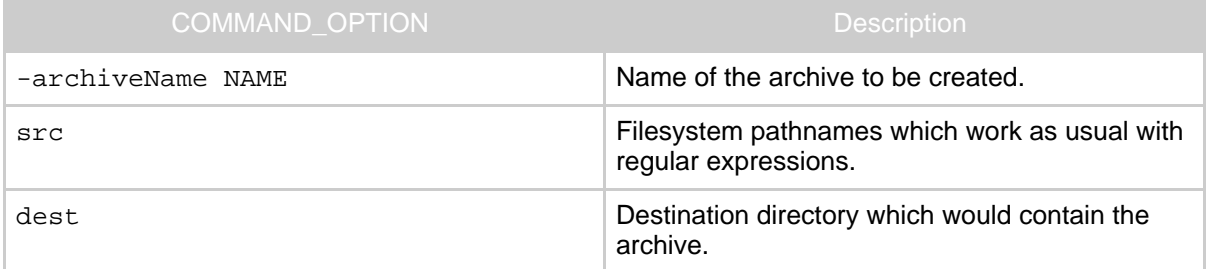

## <span id="page-3-2"></span>**2.2. distcp**

Copy file or directories recursively. More information can be found at **[Hadoop](distcp.html) DistCp Guide**. Usage: hadoop distcp <srcurl> <desturl>

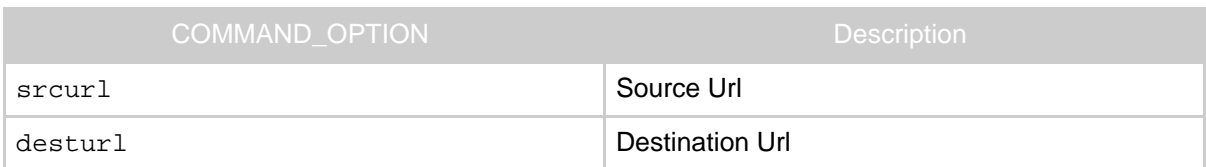

## <span id="page-3-3"></span>**2.3. fs**

Usage: hadoop fs [GENERIC OPTIONS] [COMMAND\_OPTIONS]

Runs a generic filesystem user client.

The various COMMAND\_OPTIONS can be found at File [System](file_system_shell.html) Shell Guide.

## <span id="page-3-4"></span>**2.4. fsck**

Runs a HDFS filesystem checking utility. See **[Fsck](hdfs_user_guide.html#Fsck)** for more info.

```
Usage: hadoop fsck [GENERIC OPTIONS] <path> [-move | -delete |
-openforwrite] [-files [-blocks [-locations | -racks]]]
```
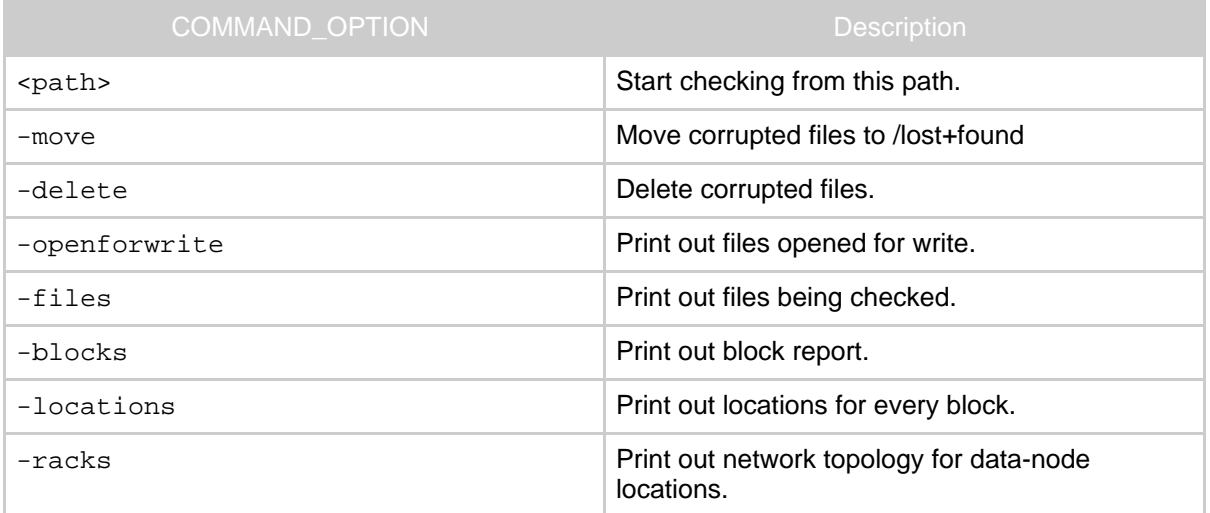

## <span id="page-4-0"></span>**2.5. fetchdt**

Gets Delegation Token from a NameNode. See **[fetchdt](hdfs_user_guide.html#fetchdt)** for more info.

Usage: hadoop fetchdt [GENERIC OPTIONS] [--webservice <namenode\_http\_addr>] <path>

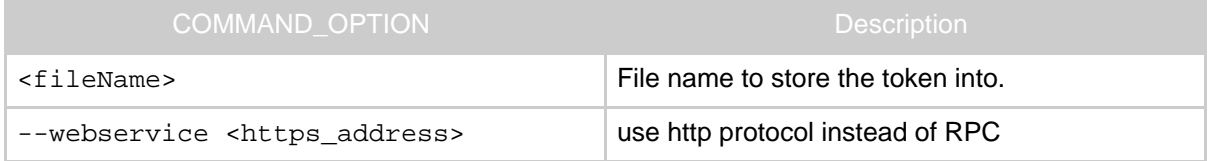

## <span id="page-4-1"></span>**2.6. jar**

Runs a jar file. Users can bundle their Map Reduce code in a jar file and execute it using this command.

```
Usage: hadoop jar <jar> [mainClass] args...
```
The streaming jobs are run via this command. Examples can be referred from [Streaming](streaming.html#More+usage+examples) [examples](streaming.html#More+usage+examples)

Word count example is also run using jar command. It can be referred from [Wordcount](mapred_tutorial.html#Usage) [example](mapred_tutorial.html#Usage)

## <span id="page-4-2"></span>**2.7. job**

Command to interact with Map Reduce Jobs.

```
Usage: hadoop job [GENERIC OPTIONS] [-submit <job-file>] |
[-status <job-id>] | [-counter <job-id> <group-name>
<counter-name>] | [-kill <job-id>] | [-events <job-id>
<from-event-#> <#-of-events>] | [-history [all]
<jobOutputDir>] | [-list [all]] | [-kill-task <task-id>] |
[-fail-task <task-id>] | [-set-priority <job-id> <priority>]
```
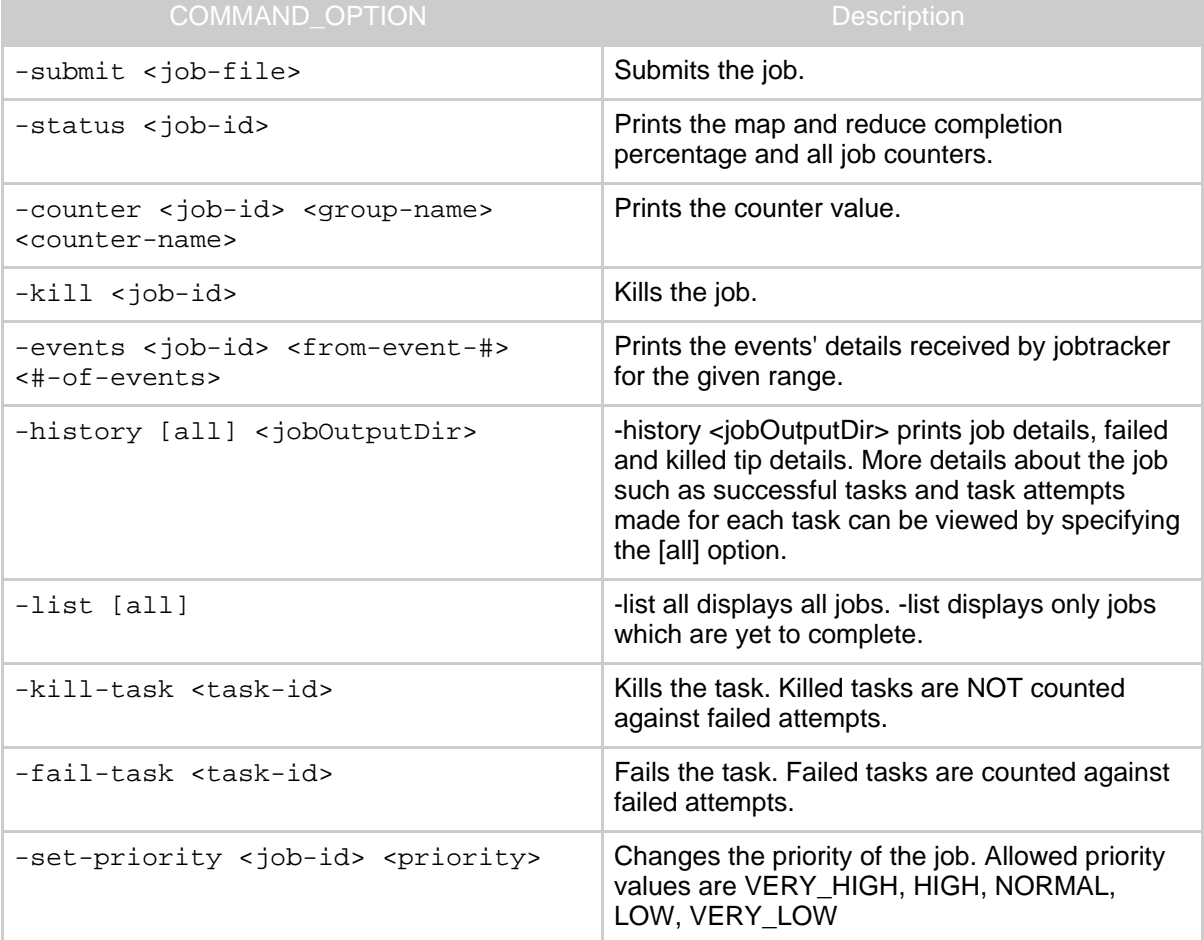

#### <span id="page-5-0"></span>**2.8. pipes**

Runs a pipes job.

Usage: hadoop pipes [-conf <path>] [-jobconf <key=value>,

<key=value>, ...] [-input <path>] [-output <path>] [-jar <jar file>] [-inputformat <class>] [-map <class>] [-partitioner <class>] [-reduce <class>] [-writer <class>] [-program <executable>] [-reduces <num>]

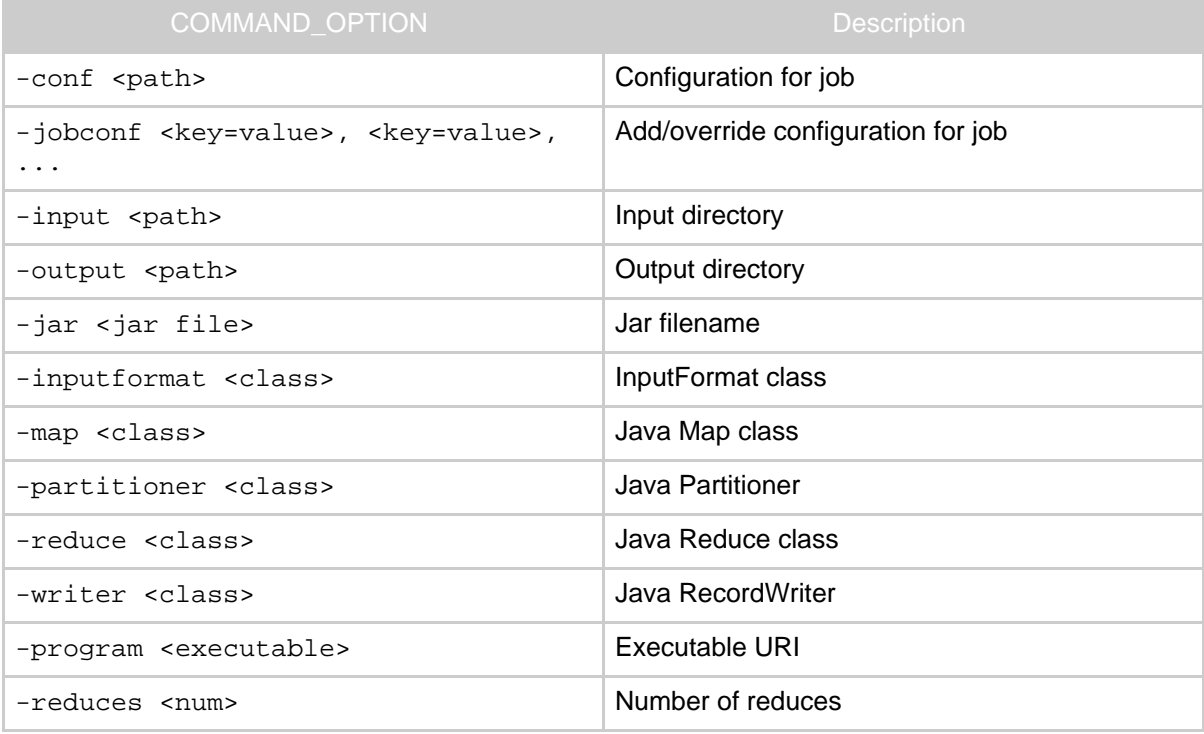

## <span id="page-6-0"></span>**2.9. queue**

command to interact and view Job Queue information

Usage : hadoop queue [-list] | [-info <job-queue-name> [-showJobs]] | [-showacls]

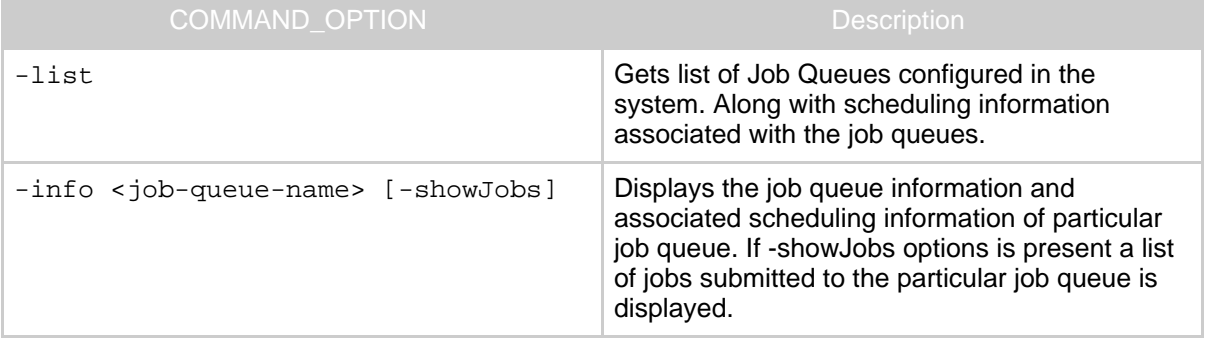

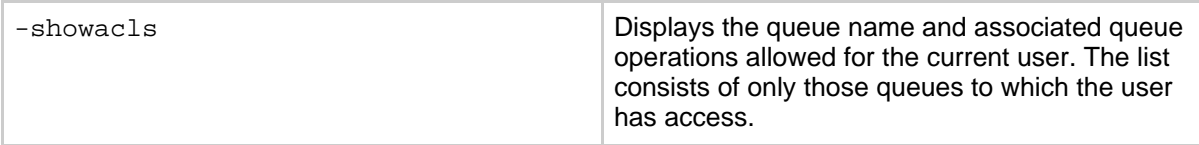

#### <span id="page-7-0"></span>**2.10. version**

Prints the version.

Usage: hadoop version

#### <span id="page-7-1"></span>**2.11. CLASSNAME**

hadoop script can be used to invoke any class.

Usage: hadoop CLASSNAME

Runs the class named CLASSNAME.

### <span id="page-7-2"></span>**2.12. classpath**

Prints the class path needed to get the Hadoop jar and the required libraries.

```
Usage: hadoop classpath
```
## <span id="page-7-3"></span>**3. Administration Commands**

Commands useful for administrators of a hadoop cluster.

#### <span id="page-7-4"></span>**3.1. balancer**

Runs a cluster balancing utility. An administrator can simply press Ctrl-C to stop the rebalancing process. See [Rebalancer](hdfs_user_guide.html#Rebalancer) for more details.

Usage: hadoop balancer [-threshold <threshold>]

| I COMMAND OPTION 1                 | <b>Description</b>                                                     |
|------------------------------------|------------------------------------------------------------------------|
| -threshold <threshold></threshold> | Percentage of disk capacity. This overwrites the<br>default threshold. |

## <span id="page-7-5"></span>**3.2. daemonlog**

Get/Set the log level for each daemon.

Usage: hadoop daemonlog -getlevel <host:port> <name> Usage: hadoop daemonlog -setlevel <host:port> <name> <level>

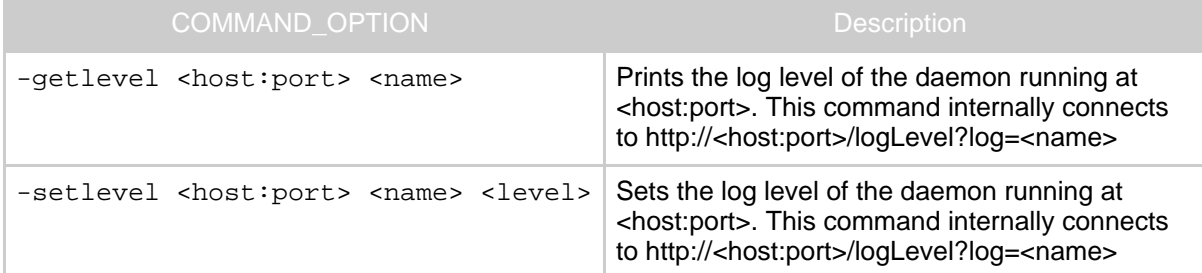

#### <span id="page-8-0"></span>**3.3. datanode**

Runs a HDFS datanode.

Usage: hadoop datanode [-rollback]

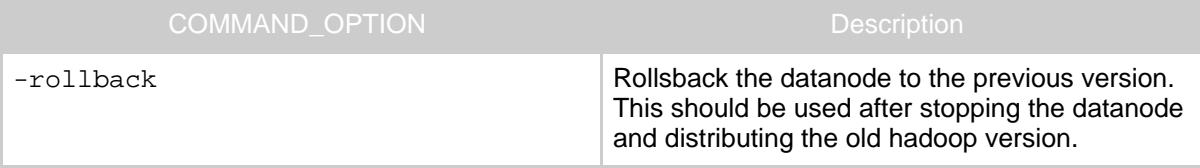

## <span id="page-8-1"></span>**3.4. dfsadmin**

Runs a HDFS dfsadmin client.

```
Usage: hadoop dfsadmin [GENERIC OPTIONS] [-report] [-safemode
enter | leave | get | wait] [-refreshNodes] [-finalizeUpgrade]
[-upgradeProgress status | details | force] [-metasave
filename] [-setQuota <quota> <dirname>...<dirname>] [-clrQuota
<dirname>...<dirname>] [-help [cmd]]
```
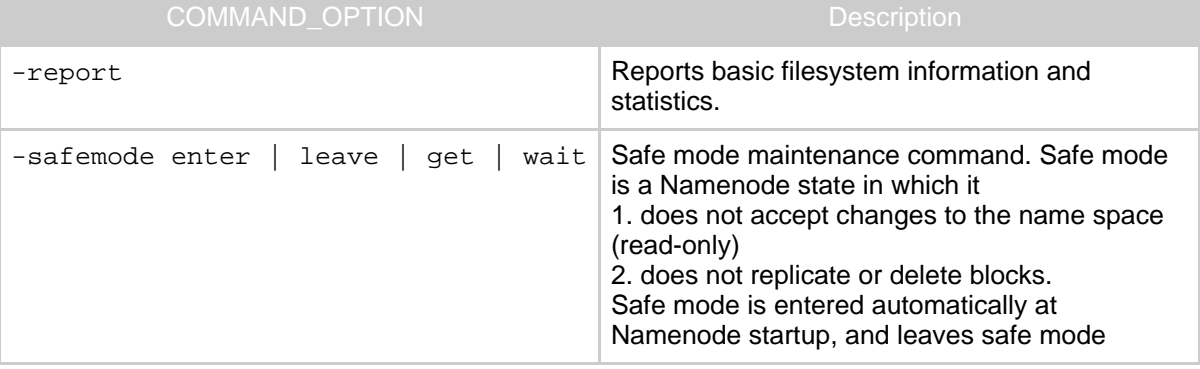

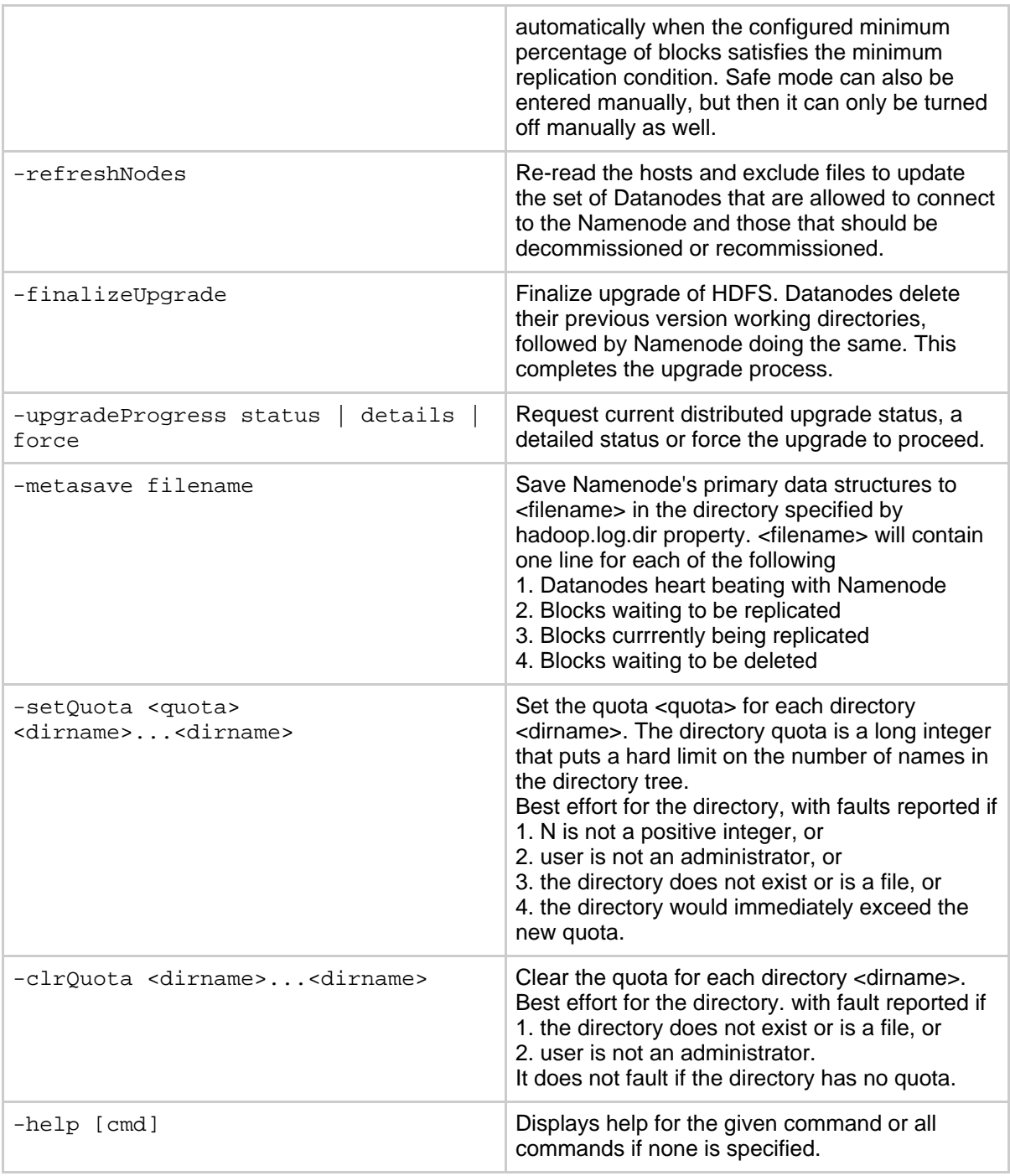

## <span id="page-10-0"></span>**3.5. mradmin**

#### Runs MR admin client

Usage: hadoop mradmin [ GENERIC OPTIONS ] [-refreshQueueAcls]

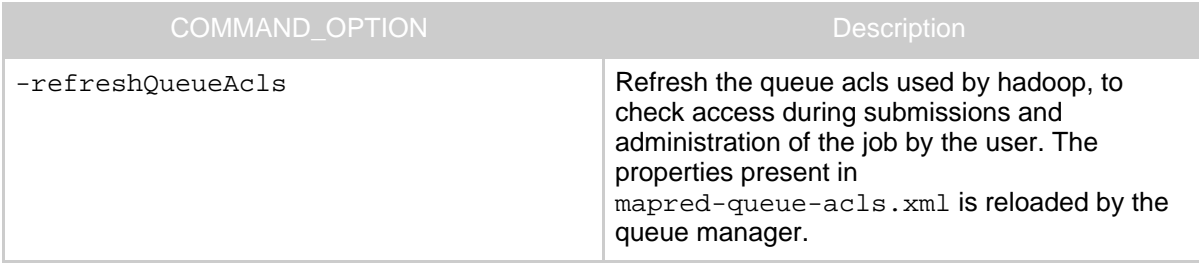

### <span id="page-10-1"></span>**3.6. jobtracker**

Runs the MapReduce job Tracker node.

Usage: hadoop jobtracker [-dumpConfiguration]

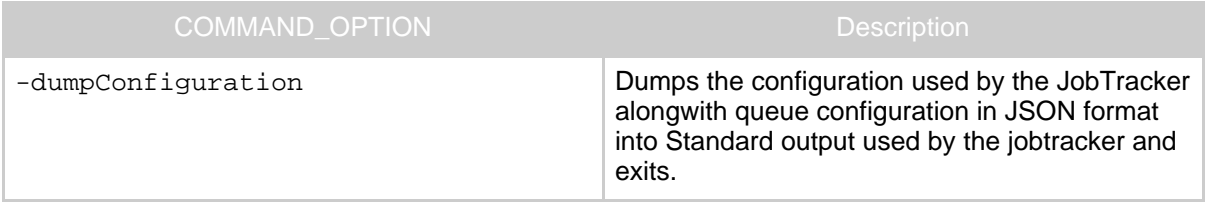

#### <span id="page-10-2"></span>**3.7. namenode**

Runs the namenode. More info about the upgrade, rollback and finalize is at [Upgrade](hdfs_user_guide.html#Upgrade+and+Rollback) [Rollback](hdfs_user_guide.html#Upgrade+and+Rollback)

```
Usage: hadoop namenode [-format] | [-upgrade] | [-rollback] |
[-finalize] | [-importCheckpoint]
```
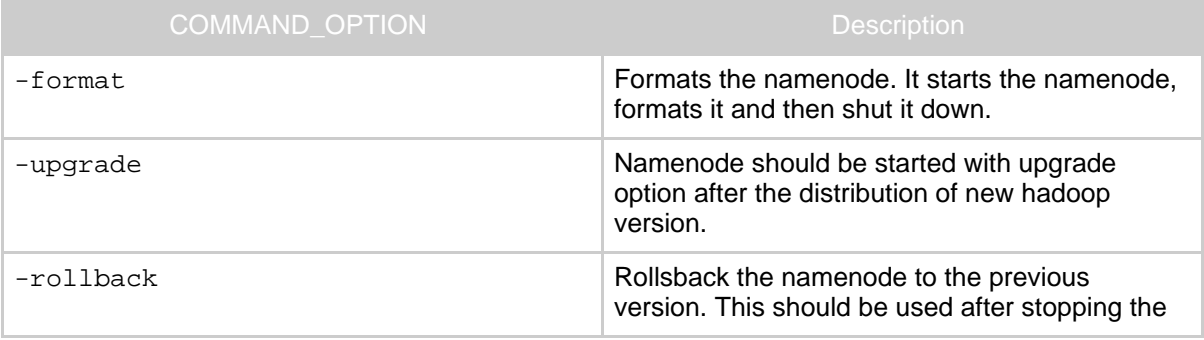

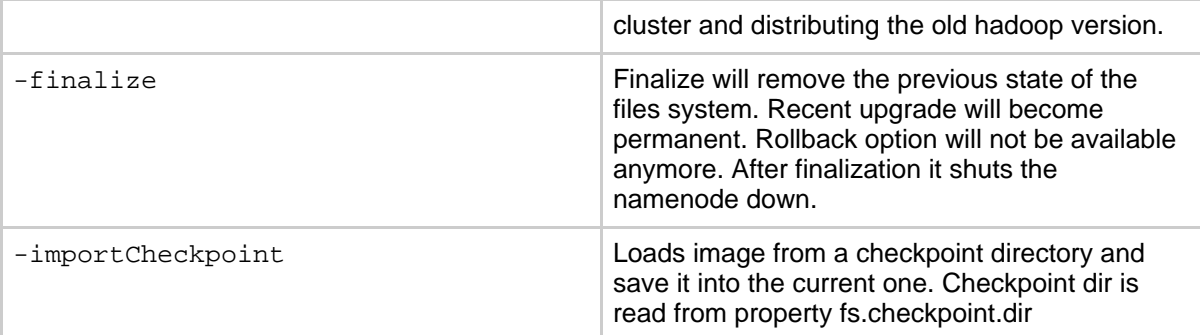

## <span id="page-11-0"></span>**3.8. secondarynamenode**

Runs the HDFS secondary namenode. See Secondary [Namenode](hdfs_user_guide.html#Secondary+Namenode) for more info.

```
Usage: hadoop secondarynamenode [-checkpoint [force]] |
[-geteditsize]
```
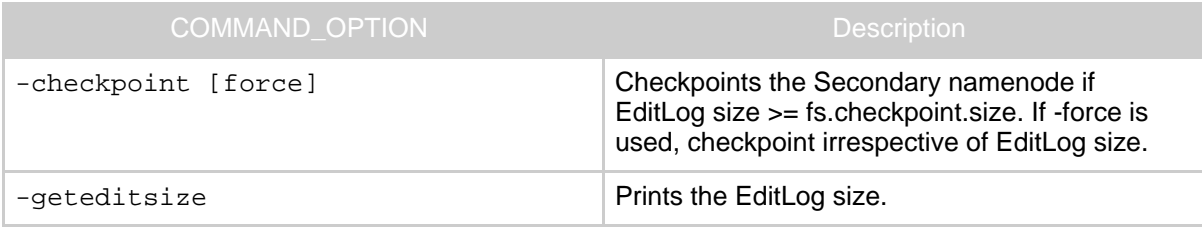

### <span id="page-11-1"></span>**3.9. tasktracker**

Runs a MapReduce task Tracker node.

Usage: hadoop tasktracker